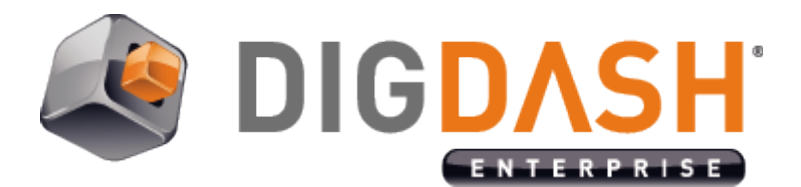

# **DigDash Enterprise Install Guide on Linux**

DigDash Enterprise installation can be done in two different ways on Linux:

- Use the Tomcat application server included in the DigDash Enterprise install archive
- Use another Tomcat or a JEE compatible application server.

This document describe how to use the Tomcat server included with DigDash Enterprise and also how to install/use another Tomcat server.

To install on Windows, read document install\_quide\_windows\_en.pdf.

To update an existing install, read document [upgradeDDE-en.pdf.](file:///C:/workspace_ent/digdash_enterprise_install/documentation/en/upgradeDDE-en.pdf)

## **I. USE TOMCAT INCLUDED IN DIGDASH**

#### *I.1 Unzipping*

Unzip the archive file **install\_dd\_20xx.zip** in the folder of your choice, preferably **/user/share/install\_dd\_20xx.zip**.

#### *I.2 Owner And Rights*

Give the ownership of the folder **/usr/share/install\_dd\_20xx** to the user <USER> of your choice, and give him the rights to read and write to this folder using the following command :

USER@domain:~# chown –R USER /usr/share/install\_dd\_20xx USER@domain:~# chmod –R 755 /usr/share/install\_dd\_20xx

### *I.3 Start Tomcat*

With your user <USER> run the Tomcat startup script :

USER@domain:~# cd /usr/share/install\_dd\_20xx/apache-tomcat/bin/ USER@domain:~# sh startup.sh

## **II. USING YOUR OWN TOMCAT SERVER**

If you want to configure your own Tomcat server (existing or not), you can configure it by following the steps below:

#### *II.1 Tomcat7 Installation*

If you do not already have a Tomcat server installed on the system.

Enter the command:

root@domain:~# apt-get install tomcat7

### *II.2 Copy The Web Applications To Tomcat*

Extract WAR files from the DigDash Enterprise archive zip file (install\_dd\_20xx/apache-tomcat/webapps/) :

- adminconsole.war
- ddenterpriseapi.war
- digdash\_dashboard.war
- adswrapper.war
- « ROOT » folder if it does not already exist in your Tomcat. If you do not copy the ROOT folder, DigDash can be accessed at URL http://localhost:8080/adminconsole but not at http://localhost:8080

Copy these files to the Tomcat folder **/var/lib/tomcat7/webapps**.

Make sure the user tomcat7 has the right to read and write on these four files.